# Recupero dell'utilizzo del canale da un dispositivo  $\overline{a}$

### Sommario

[Introduzione](#page-0-0) **[Prerequisiti](#page-0-1) [Requisiti](#page-0-2)** [Componenti usati](#page-0-3) **[Convenzioni](#page-0-4)** [Monitoraggio dell'utilizzo del canale E1/T1 tramite SNMP](#page-0-5) [Informazioni correlate](#page-2-0)

### <span id="page-0-0"></span>Introduzione

Una tipica attività di monitoraggio per un server di accesso E1/T1 consiste nel monitorare l'utilizzo di E1/T1 come numero di canali DS0 attivi in uso per dispositivo o per canale DS1 specifico sul dispositivo. Questo documento descrive come ottenere queste informazioni tramite SNMP.

## <span id="page-0-1"></span>**Prerequisiti**

#### <span id="page-0-2"></span>**Requisiti**

Nessun requisito specifico previsto per questo documento.

#### <span id="page-0-3"></span>Componenti usati

Il documento può essere consultato per tutte le versioni software o hardware. Nel test è stato usato AS5350 con software Cisco IOS® versione 12.2(15)T1.

Le informazioni discusse in questo documento fanno riferimento a dispositivi usati in uno specifico ambiente di emulazione. Su tutti i dispositivi menzionati nel documento la configurazione è stata ripristinata ai valori predefiniti. Se la rete è operativa, valutare attentamente eventuali conseguenze derivanti dall'uso dei comandi.

#### <span id="page-0-4"></span>**Convenzioni**

Per ulteriori informazioni sulle convenzioni usate, consultare il documento [Cisco sulle convenzioni](http://www.cisco.com/en/US/tech/tk801/tk36/technologies_tech_note09186a0080121ac5.shtml) [nei suggerimenti tecnici.](http://www.cisco.com/en/US/tech/tk801/tk36/technologies_tech_note09186a0080121ac5.shtml)

## <span id="page-0-5"></span>Monitoraggio dell'utilizzo del canale E1/T1 tramite SNMP

[CISCO-POP-MGMT-MIB](http://tools.cisco.com/Support/SNMP/do/BrowseMIB.do?local=en&mibName=CISCO-POP-MGMT-MIB) fornisce questi oggetti sui canali DS0 usati su un dispositivo che può essere monitorato tramite SNMP:

- [cpmActiveDS0s](http://tools.cisco.com/Support/SNMP/do/BrowseOID.do?local=en&translate=true&objectInput=cpmActiveDS0s) Numero di DS0s attualmente in uso.
- [cpmDS1ActiveDS0s](http://tools.cisco.com/Support/SNMP/do/BrowseOID.do?local=en&translate=true&objectInput=cpmDS1ActiveDS0s) Numero di DS0s attualmente in uso per un particolare DS1.
- [cpmActiveDS0sHighWaterMark](http://tools.cisco.com/Support/SNMP/do/BrowseOID.do?local=en&translate=true&objectInput=cpmActiveDS0sHighWaterMark) Limite massimo per il numero di DS0s attivi contemporaneamente.
- [cpmDS1ActiveDS0sHighWaterMark](http://tools.cisco.com/Support/SNMP/do/BrowseOID.do?local=en&translate=true&objectInput=cpmDS1ActiveDS0sHighWaterMark) Limite massimo per il numero di DS0s attivi contemporaneamente su un particolare DS1.

Questi due oggetti:

- [cpmDS1ActiveDS0s](http://tools.cisco.com/Support/SNMP/do/BrowseOID.do?local=en&translate=true&objectInput=cpmDS1ActiveDS0s)
- [cpmDS1ActiveDS0sHighWaterMark](http://tools.cisco.com/Support/SNMP/do/BrowseOID.do?local=en&translate=true&objectInput=cpmDS1ActiveDS0sHighWaterMark)

sono indicizzati con questa coppia:

- [cpmDS1IndiceSlotUtilizzo](http://tools.cisco.com/Support/SNMP/do/BrowseOID.do?local=en&translate=true&objectInput=cpmDS1UsageSlotIndex)
- [cpmDS1UsagePortIndex](http://tools.cisco.com/Support/SNMP/do/BrowseOID.do?local=en&translate=true&objectInput=cpmDS1UsagePortIndex)

Questo output mostra un esempio dei dati che illustrano questo, con un canale DS0 attivo sulla prima porta DS1 nel settimo slot:

```
#snmpwalk -c public 192.0.2.1 cpmActiveDS0s
CISCO-POP-MGMT-MIB::cpmActiveDS0s.0 = Gauge32: 1
#snmpwalk -c public 192.0.2.1 cpmDS1ActiveDS0s
CISCO-POP-MGMT-MIB::cpmDS1ActiveDS0s.7.0 = Gauge32: 1
CISCO-POP-MGMT-MIB::cpmDS1ActiveDS0s.7.1 = Gauge32: 0
CISCO-POP-MGMT-MIB::cpmDS1ActiveDS0s.7.2 = Gauge32: 0
CISCO-POP-MGMT-MIB::cpmDS1ActiveDS0s.7.3 = Gauge32: 0
CISCO-POP-MGMT-MIB::cpmDS1ActiveDS0s.7.4 = Gauge32: 0
CISCO-POP-MGMT-MIB::cpmDS1ActiveDS0s.7.5 = Gauge32: 0
CISCO-POP-MGMT-MIB::cpmDS1ActiveDS0s.7.6 = Gauge32: 0
```
CISCO-POP-MGMT-MIB::cpmDS1ActiveDS0s.7.7 = Gauge32: 0

Per individuare i modelli di router e le versioni software Cisco IOS che supportano questo MIB, utilizzare [Cisco IOS MIB Tools.](http://tools.cisco.com/ITDIT/MIBS/servlet/index) Al momento della stesura di questo documento, CISCO-POP-MGMT-MIB viene utilizzato principalmente sui [server di accesso serie AS5xxx](http://www.cisco.com/univercd/cc/td/doc/product/access/acs_serv/index.htm) e sui [router di](http://www.cisco.com/univercd/cc/td/doc/product/access/acs_mod/index.htm) [accesso](http://www.cisco.com/univercd/cc/td/doc/product/access/acs_mod/index.htm) 36xx e 37xx.

Nota: nelle serie 36xx e 37xx, CISCO-POP-MGMT-MIB è supportato solo con i [moduli Digital](http://www.cisco.com/en/US/prod/collateral/routers/ps274/product_data_sheet09186a0080091b98_ps282_Products_Data_Sheet.html) [Modem Network](http://www.cisco.com/en/US/prod/collateral/routers/ps274/product_data_sheet09186a0080091b98_ps282_Products_Data_Sheet.html) installati, altrimenti il MIB è vuoto.

Se il router non supporta CISCO-POP-MGMT-MIB, è possibile ottenere lo stato operativo di tutti i singoli canali B utilizzando *[isdnBearerOperStatus](http://tools.cisco.com/Support/SNMP/do/BrowseOID.do?local=en&translate=true&objectInput=isdnBearerOperStatus)* da *[ISDN-MIB](http://tools.cisco.com/Support/SNMP/do/BrowseMIB.do?local=en&mibName=ISDN-MIB)* (indicizzato con *ifIndex*) e contare tutti i canali con stato active (4), per ottenere il numero di canali attualmente in uso. È tuttavia necessario creare script.

Questo output mostra un esempio di dati che illustrano questo, con un canale DS0 attivo sulla porta E1:

#**snmpwalk -c public 192.0.2.1 isdnBearerOperStatus** ISDN-MIB::isdnBearerOperStatus.263 = INTEGER: idle(1) ISDN-MIB::isdnBearerOperStatus.264 = INTEGER: idle(1) ISDN-MIB::isdnBearerOperStatus.265 = INTEGER: idle(1)

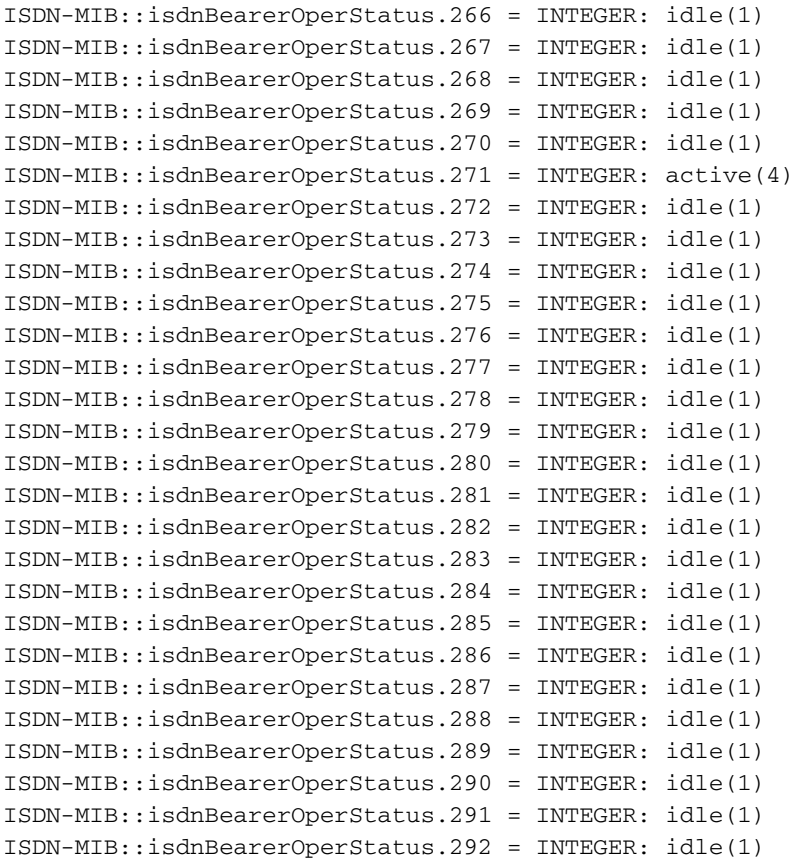

# <span id="page-2-0"></span>Informazioni correlate

- [SNMP: Domande frequenti sui MIB](http://www.cisco.com/en/US/customer/tech/tk648/tk362/technologies_q_and_a_item09186a0080094bc0.shtml?referring_site=bodynav)
- [Strumenti MIB Cisco IOS](http://tools.cisco.com/ITDIT/MIBS/servlet/index?referring_site=bodynav)
- [Supporto tecnico Cisco Systems](http://www.cisco.com/cisco/web/support/index.html?referring_site=bodynav)